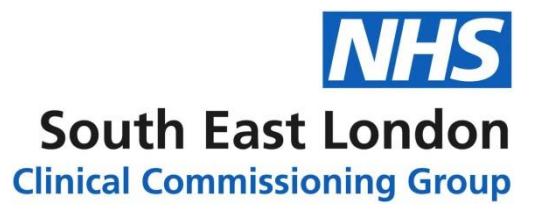

## **Greenwich Borough Based Board meeting – how to view**

NHS South East London CCG values public views on health care across its six boroughs and is committed to transparency in all areas of our Governance.

Meetings of the Greenwich Borough Based Board (BBB) are held in public every two months. There is dedicated time at the start of each meeting to respond to questions submitted in advance by members of the public.

Due to Government advice, we are not currently able to hold meetings in public. However, you can still:

- 1. submit questions related to the agenda of the upcoming meeting in writing. These will be responded to at the meeting or in written form afterwards and made available on the website. Please send them to: [sel.questions@nhs.net](mailto:sel.questions@nhs.net) **three days before the next meeting.**
- 2. Watch the meeting live through Microsoft Teams.

Although we cannot meet in the usual way, we are committed to ensuring the public still feel they have access to us – and these meetings – at this time. Please do 'virtually' attend or contact us through the email address above. Questions and answers from each meeting will be published on the website.

## **Watch the meeting live**

To watch the meeting live, you will need to access the link to Microsoft Teams which is available on the website. It will be available on the day at https://selondonccg.nhs.uk/in-yourarea/greenwich/greenwich-borough-based-board/

To view the meeting, you will need to make you are using an internet browser which is compatible with Microsoft Teams. These are:

- Google Chrome
- Microsoft Edge
- Firefox.

Safari and Internet Explorer are not supported to use Microsoft Teams.

You can view a video [by Microsoft](https://www.microsoft.com/en-us/videoplayer/embed/RE3lutz?pid=ocpVideo0-innerdiv-oneplayer&postJsllMsg=true&maskLevel=20&market=en-us) here of how to view the meeting through your web browser.

## **Asking questions**

People can submit questions in one of two ways:

- 1. In advance of the meeting, using the instructions above, or
- 2. During the meeting.

To submit questions during the meeting, you will need to select 'Ask a question'. This will bring up two boxes; the top one is for your name (however, you can remain anonymous if you wish) and the second one is for your question.

The questions will be submitted via moderator. Not all questions submitted will necessarily be answered on the day. However, all questions and answers from each meeting will be published on the website.